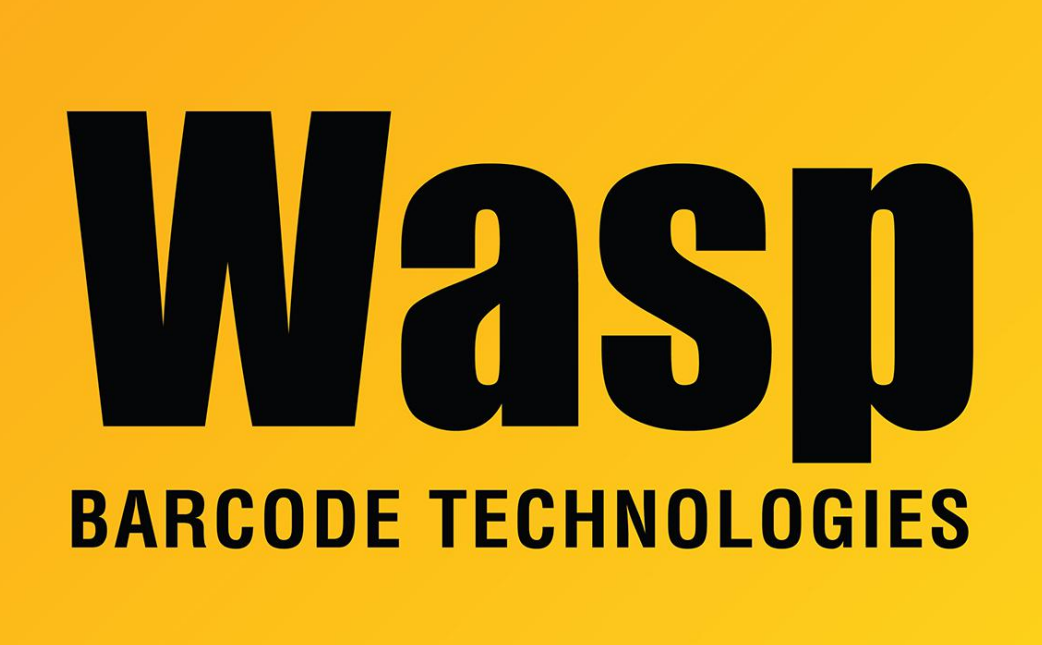

[Portal](https://support.waspbarcode.com/) > [Knowledgebase](https://support.waspbarcode.com/kb) > [Discontinued Products](https://support.waspbarcode.com/kb/discontinued-products) > [WaspTime](https://support.waspbarcode.com/kb/wasptime) > [Version 7](https://support.waspbarcode.com/kb/version-7-4) > [WaspTime v7:](https://support.waspbarcode.com/kb/articles/wasptime-v7-how-can-i-override-an-automatic-deduction) [How can I override an automatic deduction?](https://support.waspbarcode.com/kb/articles/wasptime-v7-how-can-i-override-an-automatic-deduction)

## WaspTime v7: How can I override an automatic deduction? Jason Whitmer - 2020-05-19 - in [Version 7](https://support.waspbarcode.com/kb/version-7-4)

**Question**: Our Group settings are configured to automatically deduct 1 hour from employees for lunch, without them punching out. If an employee works through lunch, is there a way to override the deduction and add the hour to their total?

**Solution:** There's not a way to directly override the deduction. What you can do is to add a new Absence type called Working Lunch, set to be Paid and Included in Overtime, with a duration of 1:00. Then in the Timecard view, click Absences on the toolbar, and select Working Lunch on the affected days, then click Add Absence.